#### **Instructions pour l'utilisation de CADENAS Sommaire**

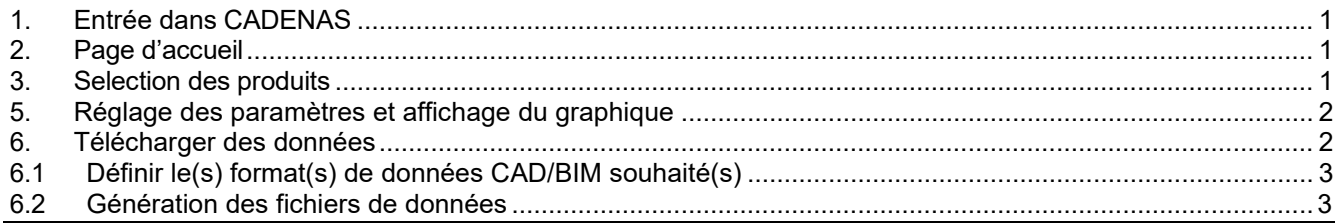

# <span id="page-0-0"></span>**1. Entrée dans CADENAS**

CADENAS est une solution logicielle et un catalogue de produits dans lequel des données CAD et BIM peuvent être générées sous forme numérique.

COLASIT met à disposition des données qui représentent le cas d'application dans l'entreprise pour le produit souhaité. Le produit est conçu et affiché sous forme numérique en conséquence. Le modèle numérique peut ensuite être téléchargé dans le format de données souhaité.

Start CADENAS:

- **Depuis le site web sans login pour la sélection.**
- Directement en entrant l'adresse Internet et le login correspondant.

## <span id="page-0-1"></span>**2. Page d'accueil**

- Réglage du pays : CADENAS reconnaît l'origine de l'appel et met directement à disposition le réglage du pays correspondant. Le paramètre de pays peut être modifié ultérieurement via la sélection ou via le graphique mondial > Représentation/marché cible.
- $\triangleright$  Langue : peut être modifiée via la sélection.<br> $\triangleright$  Les groupes de produits: Les groupes d
- Les groupes de produits: Les groupes de produits disponibles dans CADENAS sont affichés sous forme graphique.

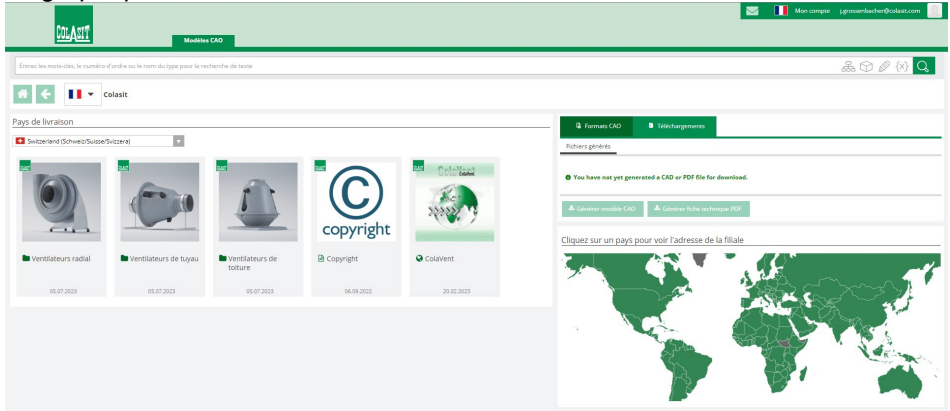

# <span id="page-0-2"></span>**3. Selection des produits**

Sélection pas à pas du produit souhaité

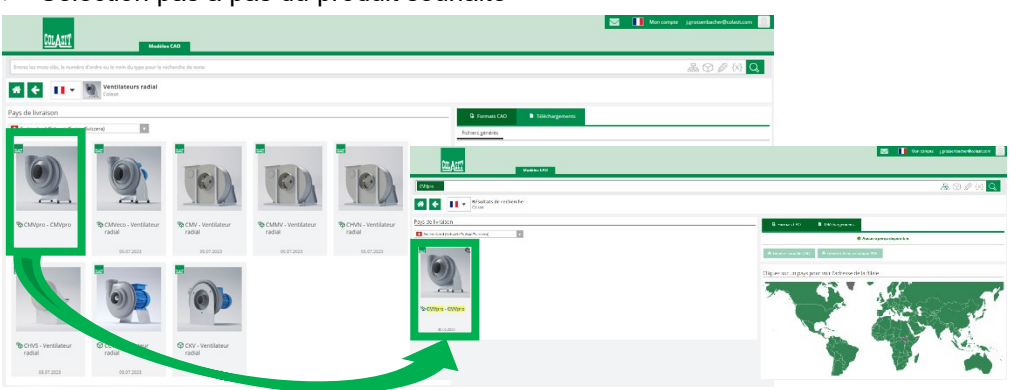

Edition 2023 • sous réserve de modification technique • Copyright by COLASIT AG Spiez

#### **COLASIT AG**

Constructions en plastique • Faulenbachweg 63 • CH-3700 Spiez Tél. +41 (0)33 655 61 61 [• ventilateurs@colasit.com](mailto:ventilateurs@colasit.com)

**[www.colasit.com](http://www.colasit.com/)**

# **5. Réglage des paramètres et affichage du graphique**

- Réglage des paramètres : différentes possibilités de choix sont proposées en fonction du degré de numérisation des différents produits.
	- Paramètres de base de la structure tels que : Taille nominale, type d'entraînement, sens de rotation, position
	- Paramètres d'exécution tels que : standard/ATEX, choix des matériaux des composants principaux, spécification du moteur
	- Paramètres d'équipement tels que : amortisseurs de vibrations, raccords de condensat et autres
	- Niveau LOD (Level of Details) : Définit le niveau de détail du graphique et les paramètres du produit qui y sont liés:
		- Niveau LOD 200 : géométrie approximative de l'enveloppe sans options d'équipement (graphique de planification)
		- Niveau LOD 300 : Géométrie précise (planification détaillée)
		- Niveau LOD 400 : Géométrie/ensemble détaillé (planification de l'exécution)
- Affichage du modèle : Le paramètre sélectionné est représenté dans une fenêtre graphique. Après une modification de paramètre, le graphique est reconstruit.
	- Dans la fenêtre graphique, le modèle peut être affiché via différentes fonctions, par ex :
		- Vues standard (cliquer sur le cube)
		- Rotation et agrandissement dynamiques (fonction souris)
		- Coupe (bouton de sélection)
		- La fonction " Dimension " représente la feuille de mesure

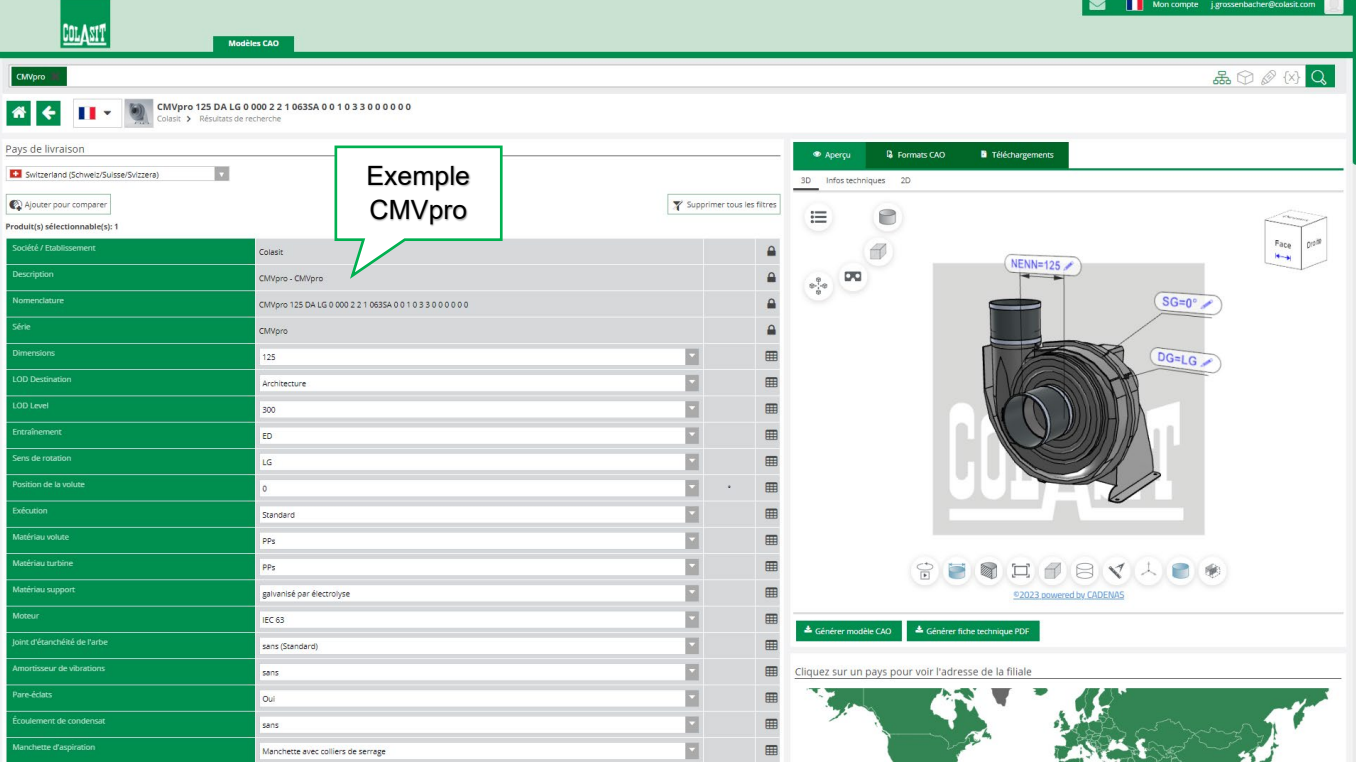

## **6. Télécharger des données**

- Modèle CAD (BIM) : la version souhaitée (affichage graphique actuel) peut être générée et téléchargée dans un format de données numériques pour une utilisation ultérieure. Un grand nombre d'options d'interface standard sont disponibles.
- Fiche technique PDF: création d'un fichier PDF 3D avec vue 2d/3D, dessin technique et aperçu des paramètres.

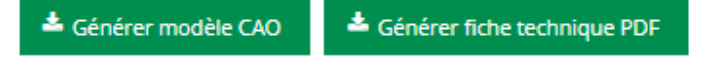

Edition 2023 • sous réserve de modification technique • Copyright by COLASIT AG Spiez

#### **COLASIT AG**

Constructions en plastique • Faulenbachweg 63 • CH-3700 Spiez Tél. +41 (0)33 655 61 61 [• ventilateurs@colasit.com](mailto:ventilateurs@colasit.com)

#### Autorisation d'accès :

Pour le téléchargement (download) de données, un "accès LOGIN" est nécessaire. Lors de la première utilisation, veuillez créer un accès personnel. Un LOGIN Cadenas existant peut être utilisé. Les activités de téléchargement sont enregistrées par Colasit.

# <span id="page-2-0"></span>**6.1 Définir le(s) format(s) de données CAD/BIM souhaité(s)**

 Format de données : choisir le(s) format(s) de données souhaité(s). Il est possible d'ajouter jusqu'à 5 formats de données comme sélection personnelle. ATTENTION : Lors de la "génération" des données, tous les formats sélectionnés sont créés.

<span id="page-2-1"></span>Recommandation : ne faire générer que les données réellement souhaitées pour le cas en question.

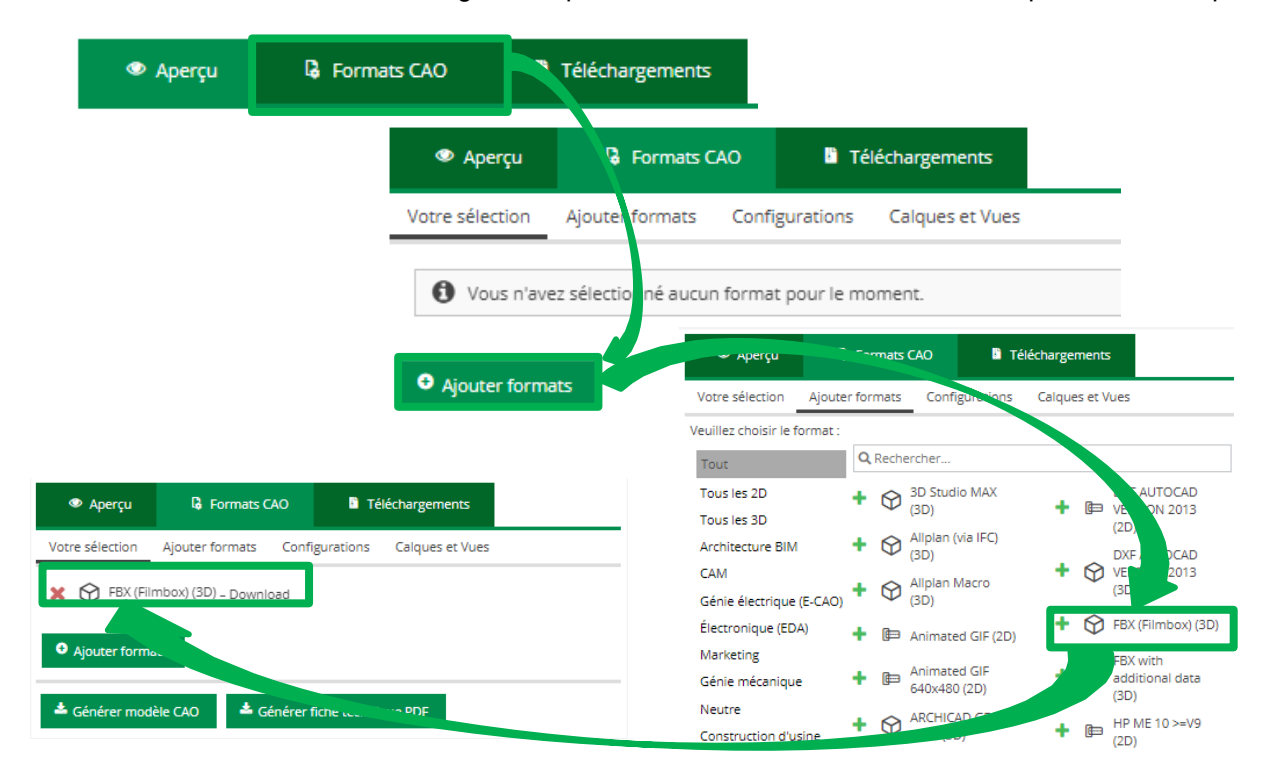

## **6.2 Génération des fichiers de données**

 Création de données: la fonction "Démarrer la génération" génère les données souhaitées. Celles-ci s'affichent dans la fenêtre.

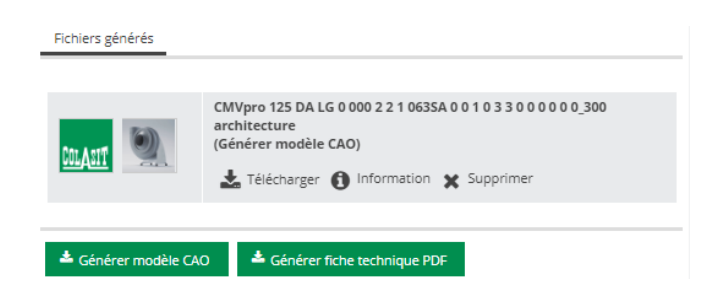

Fonctions:

- Information : Aperçu des données générées
- Téléchargement : Télécharger dans son propre espace de travail
- Supprimer : supprimer le fichier de données généré

Edition 2023 • sous réserve de modification technique • Copyright by COLASIT AG Spiez

#### **COLASIT AG**

Constructions en plastique • Faulenbachweg 63 • CH-3700 Spiez Tél. +41 (0)33 655 61 61 [• ventilateurs@colasit.com](mailto:ventilateurs@colasit.com)